# **Troubleshoot a Scenario Related to Bulkstats Schemas and Recommended Workarounds in StarOS**

# **Contents**

**Introduction Prerequisites Requirements** Components Used Background Information Problem Test Scenarios **Solution** 

# **Introduction**

This document describes a scenario related to the addition and deletion of bulkstat schemas in StarOS along with issues and recommended workarounds for these issues.

# **Prerequisites**

# **Requirements**

Cisco recommends that you have knowledge of these topics:

- Linux
- $\cdot$  StarOS

Cisco recommends that you must have privilege access:

- hidden mode to execute the **debug shell** in order to access linux shell command prompt
- Secure File Transfer Protocol (SFTP) access to the StarOS node

# **Components Used**

The information in this document is based on StarOS version-21.16.6.77063.

The information in this document was created from the devices in a specific lab environment. All of the devices used in this document started with a cleared (default) configuration. If your network is live, ensure that you understand the potential impact of any command.

# **Background Information**

- 1. To configure a config-file to store the configurations related to bulkstats.
- 2. The format of the command is:

```
 configure
        [no] bulkstats config [ schema | supplement ] <url>
 end
```
Where:

- The optional schema keyword allows you to replace only the schema using the file provided and preserve the server configuration.
- The optional **supplement** keyword allows you to supplement the running bulkstats configuration with the contents of the configuration file provided. These keywords only work on existing files.
- URL specifies the location of the bulkstats configuration file.

# **Problem**

Unable to add new schemas/re-add the current schema (if deleted) via the CLI command prompt.

# **Test Scenarios**

- 1. Faced this issue due to the use of the cli **bulkstat config schema <URL>**.
- 2. It is an expected result per design when an optional keyword **schema** is used.
- 3. The same scenario was tested out in the lab. Here are the outcomes: Scenario A. Initially **bulkstat config <url>** cli was configured.

[local]MME# show configuration bulkstats

```
config
```
bulkstats collection

bulkstats historical collection

bulkstats config /hd-raid/file1

bulkstats mode

file 1

 header format Version-20.0,%ipaddr%,%date%-%time%,%localdate%- %localtime%,%localtz%,%localtzoffset%,%localdate3%-%localtime3%,%swbuild%

footer format EndOfFile

```
 card schema cardSch1 format
PPM,card,cardSch1,%epochtime%,%localdate%,%localtime%,%uptime%,%card%,%cpubusy%,%cpuidle%,%numpr
oc%,%memused%,%memtotal%,%numcpu%,%cpu0-cpubusy%,%cpu0-cpuidle%,%cpu0-numproc%,%cpu0-
memused%,%cpu0-memtotal%,%cpu0-name%,%cpu0-cpuused-user%,%cpu0-cpuused-sys%,%cpu0-cpuused-
io%,%cpu0-cpuused-irq%,%cpu0-cpuused-idle%,%cpu1-cpubusy%,%cpu1-cpuidle%,%cpu1-numproc%,
```
PPM,card,cardSch2,%epochtime%,%localdate%,%localtime%,%uptime%,%card%,%cpu1-memused%,%cpu1 memtotal%,%cpu1-name%,%cpu1-cpuused-user%,%cpu1-cpuused-sys%,%cpu1-cpuused-io%,%cpu1-cpuusedirq%,%cpu1-cpuused-idle%,%cpu2-cpubusy%,%cpu2-cpuidle%,%cpu2-numproc%,%cpu2-memused%,%cpu2 memtotal%,%cpu2-name%,%cpu2-cpuused-user%,%cpu2-cpuused-sys%,%cpu2-cpuused-io%,%cpu2-cpuusedirq%,%cpu2-cpuused-idle%,%cpu3-cpubusy%,%cpu3-cpuidle%,

### card schema cardSch3 format

PPM,card,cardSch3,%epochtime%,%localdate%,%localtime%,%uptime%,%card%,%cpu3-numproc%,%cpu3 memused%,%cpu3-memtotal%,%cpu3-name%,%cpu3-cpuused-user%,%cpu3-cpuused-sys%,%cpu3-cpuusedio%,%cpu3-cpuused-irq%,%cpu3-cpuused-idle%,%15avg-cpubusy%,%15peak-cpubusy%,%5avgcpubusy%,%5peak-cpubusy%,%1avg-cpubusy%,%15avg-memused%,%15peak-memused%,%5avg-memused%,%5peakmemused%,%1avg-memused%,%cpu0-15avg-cpubusy%,%cpu0-15peak-cpubusy%,

### port schema portSch1 format

PPM,port,portSch1,%epochtime%,%localdate%,%localtime%,%uptime%,%card%,%port%,%maxrate%,%rxbytes% ,%txbytes%,%ucast\_inpackets%,%ucast\_outpackets%,%mcast\_inpackets%,%mcast\_outpackets%,%bcast\_inpa ckets%,%bcast\_outpackets%,%rxpackets%,%txpackets%,%rxdiscbytes%,%rxdiscpackets%,%txdiscbytes%,%t xdiscpackets%,%rxerrorbytes%,%rxerrorpackets%,%txerrorbytes%,%txerrorpackets%,

#### port schema portSch2 format

PPM,port,portSch2,%epochtime%,%localdate%,%localtime%,%uptime%,%card%,%port%,%frag-rcvd%,%pktreassembled%,%frag-tokernel%,%util-rx-curr%,%util-tx-curr%,%util-rx-5min%,%util-tx-5min%,%utilrx-15min%,%util-tx-15min%,%port-5peak-rx-util%,%port-5peak-tx-util%,%port-15peak-rx-util%,%port-15peak-tx-util%,

apn-expansion schema apn1 format PPM,apn-expansion,%epochtime%,%localdate%,%localtime%,

apn-expansion schema apn2 format PPM,apn-expansion,%epochtime%,%localdate%,%localtime%,

apn-expansion schema apn3 format PPM,apn-expansion,%epochtime%,%localdate%,%localtime%,

#exit

#exit

end

#### [local]MME# show bulkstats schemas

Bulk Statistics Server Configuration:

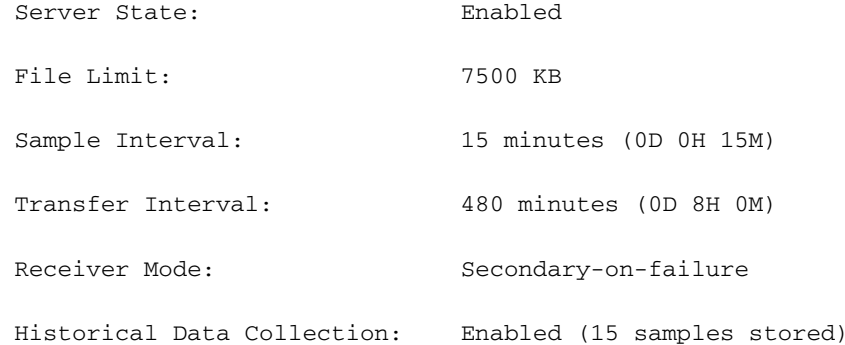

Bulk Statistics Server Statistics:

Records awaiting transmission: 0

Bytes awaiting transmission: 0

Total records collected: 0

- Total bytes collected: 0 Total records transmitted: 0 Total bytes transmitted: 0 Total records discarded: 0 Total bytes discarded: 0 Last collection time required: 0 second(s) Last transfer time required: 0 second(s) No successful data transfers No attempted data transfers File 1 Remote File Format: %date%-%time% File Header: Version-20.0,%ipaddr%,%date%-%time%,%localdate%- %localtime%,%localtz%,%localtzoffset%,%localdate3%-%localtime3%,%swbuild% File Footer: EndOfFile No bulkstats receivers File Statistics: Records awaiting transmission: 0 Bytes awaiting transmission: 0 Total records collected: 0 Total bytes collected: 0 Total records transmitted: 0 Total bytes transmitted: 0 Total records discarded: 0 Total bytes discarded: 0 Last transfer time required: 0 second(s) No successful data transfers
	- No attempted data transfers

File 4 not configured

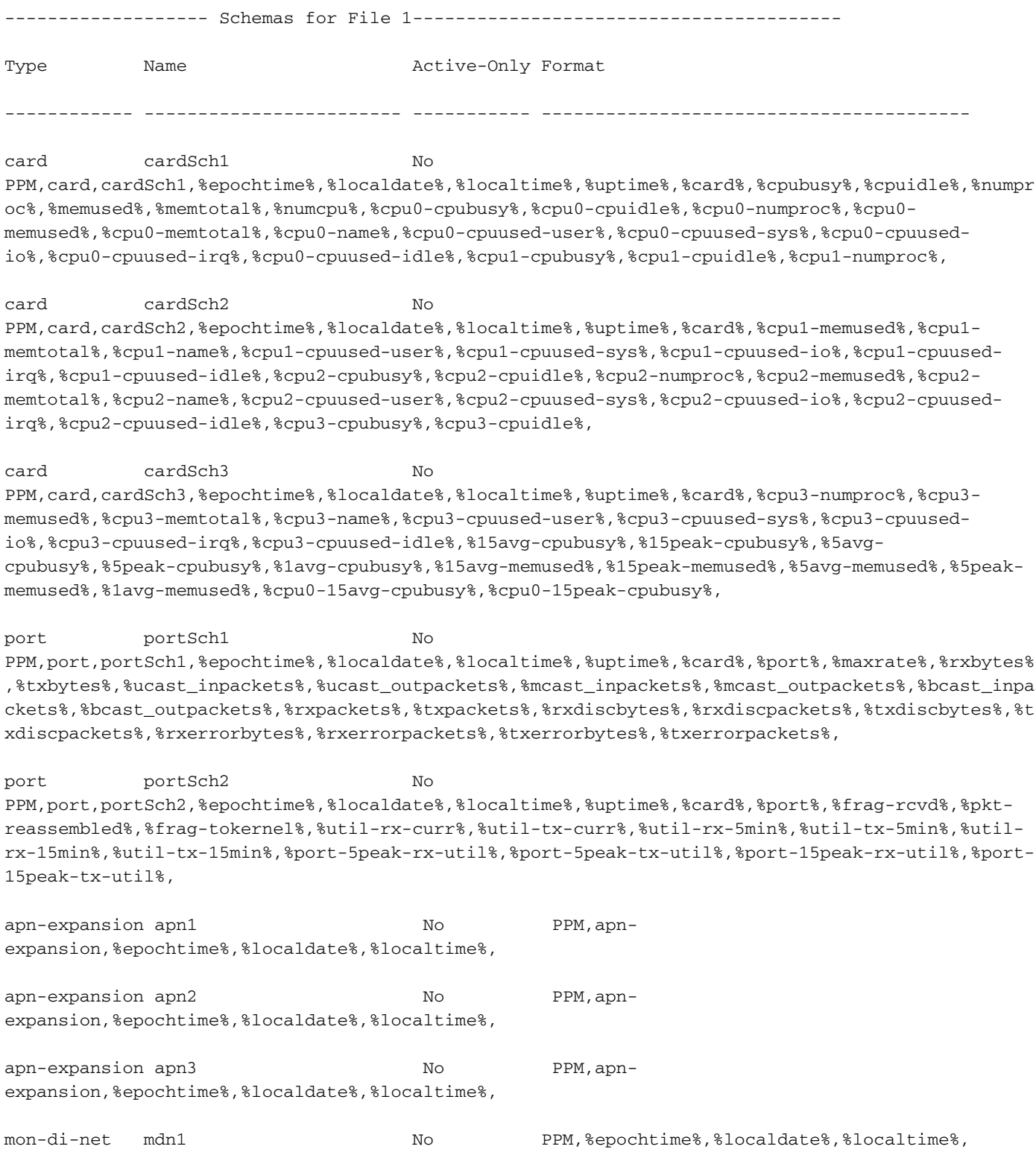

# [local]MME#

Scenario B. To add the optional keyword **schema**, you need to first remove the bulkstat cli by **no bulkstats config**. The moment you execute **no bulkstats config**, all the current schemas in the

# node get deleted.

```
[local]MME#
[local]MME# configure
[local]MME(config)# bulkstats collection
[local]MME(config)# no bulkstats config
<cr> - newline
[local]MME(config)# no bulkstats config
[local]MME(config)# end
[local]MME# show configuration bulkstats
config
 bulkstats collection
 bulkstats historical collection
 bulkstats mode
   file 1
     header format Version-20.0,%ipaddr%,%date%-%time%,%localdate%-
%localtime%,%localtz%,%localtzoffset%,%localdate3%-%localtime3%,%swbuild%
     footer format EndOfFile
   #exit
  #exit
end
[local]MME# show bulkstats schemas
Bulk Statistics Server Configuration:
Server State: Enabled
File Limit: 7500 KB
Sample Interval: 15 minutes (0D 0H 15M)
 Transfer Interval: 480 minutes (0D 8H 0M)
Receiver Mode: Secondary-on-failure
 Historical Data Collection: Enabled (15 samples stored)
```
Bulk Statistics Server Statistics:

Records awaiting transmission: 0

 Bytes awaiting transmission: 0 Total records collected: 0 Total bytes collected: 0 Total records transmitted: 0 Total bytes transmitted: 0 Total records discarded: 0 Total bytes discarded: 0 Last collection time required: 0 second(s) Last transfer time required: 0 second(s) No successful data transfers No attempted data transfers

File 1

 Remote File Format: %date%-%time% File Header:  $Version-20.0$ , %ipaddr%, %date%-%time%, %localdate%-%localtime%,%localtz%,%localtzoffset%,%localdate3%-%localtime3%,%swbuild% File Footer: EndOfFile

No bulkstats receivers

File Statistics:

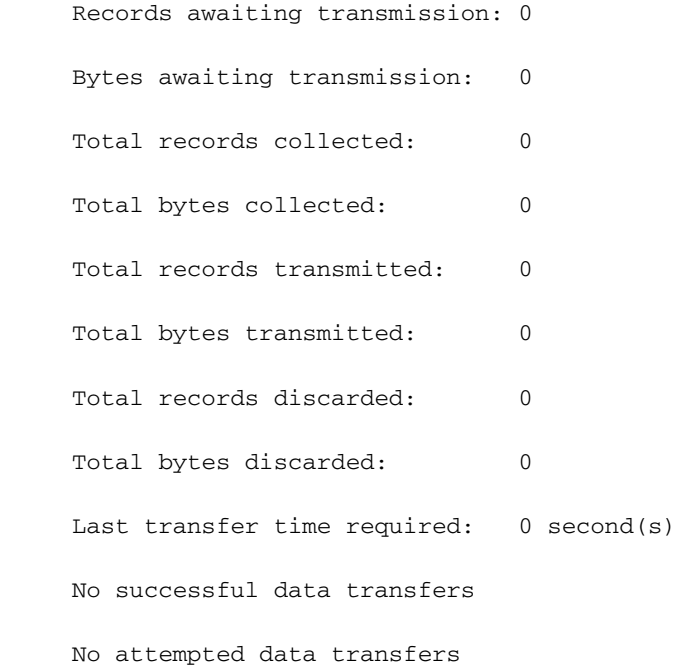

File 3 not configured

File 4 not configured

[local]MME#

[local]MME#

Scenario C. Then the cli **bulkstat config schema <url>** is configured. All the configurations and schemas present in the configuration file are added to the node.

[local]MME# configure [local]MME(config)# bulkstats collection [local]MME(config)# bulkstats config schema /hd-raid/file2 Info: config Info: bulkstats mode Info: file 2 Info: header format Version-20.0,%ipaddr%,%date%-%time%,%localdate%- %localtime%,%localtz%,%localtzoffset%,%localdate3%-%localtime3%,%swbuild% Info: footer format EndOfFile Info: diameter-auth schema diameter-authSch1 format PPM,diameter-auth,diameterauthSch1, %epochtime%, %localdate%, %localtime%, %uptime%, %vpnid%, %vpnname%, %ipaddr%, %port%, %servert ype%,%group%,%der-req-id-sent%,%der-req-aka-chal-sent%,%der-req-retried%,%dea-chal-rcvd%,%dea-

Info: diameter-auth schema diameter-authSch2 format PPM,diameter-auth,diameterauthSch2,%epochtime%,%localdate%,%localtime%,%uptime%,%vpnid%,%vpnname%,%ipaddr%,%port%,%staans-accpt-rcvd%,%asr-req-rcvd%,%asa-rsp-accpt-sent%,%asa-rsp-rej-sent%,%req-sock-writeerr%,%rsp-sock-write-err%,%any-sock-read-err%,%rem-disconnect%,%loc-disconnect%,

acpt-rcvd%,%dea-timeout%,%dea-badauth%,%dea-malformed%,%dea-malformed-avp%,%dea-dropped%,%rar-

req-rcvd%,%raa-ans-accpt-sent%,%aar-req-sent%,%str-req-sent%,%str-req-retried%,

Info: diameter-auth schema diameter-authSch3 format PPM,diameter-auth,diameterauthSch3,%epochtime%,%localdate%,%localtime%,%uptime%,%vpnid%,%vpnname%,%ipaddr%,%port%,%peer%,% diameter-auth-msg-multiround%,%diameter-auth-msg-success%,%diameter-auth-msg-errprotocol%,%diameter-auth-msg-err-transient%,%diameter-auth-msg-err-permanent%,%diameter-authmsg-err-other%,%aaa-req-received%,%aaa-req-timeouts%,%aaa-req-dropped%,

### Info: schema systemSch1 format

PPM,system,systemSch1,%epochtime%,%localdate%,%localtime%,%uptime%,%sess-ttlarrived%,%sessttlrejected%,%sess-ttlconnected%,%sess-ttlfailed%,%sess-ttldisconn%,%sess-ttlhandoff%,%sessttlrenewal%,%sess-ttlcallop%,%sess-ttlauthsucc%,%sess-ttlauthfail%,%sess-curaaaactive%,%sesscuraaadeleting%,%sess-curaaaacctpending%,%sess-curaaaacctitemsused%,%sesscuraaaacctitemsmax%,%sess-curaaabuffused%,%sess-curaaabuffmax%,%sess-ttlaaacancauth%,%sessttlaaaacctpurged%,%sess-ttlradacctpurged%,%sess-ttllcpup%,

Info: schema systemSch10 format

PPM,system,systemSch10,%epochtime%,%localdate%,%localtime%,%uptime%,%aaa-ttlpseudoauthreq%,%aaacurpseudoauthreq%,%aaa-ttlauthnulluser%,%aaa-ttlacctsucc%,%aaa-ttlacctpurged%,%aaattlacctcancelled%,%aaa-ttlacctkeepalivesuccess%,%aaa-ttlacctkeepalivetimeout%,%aaattlacctkeepalivepurged%,%aaa-ttlradacctreq%,%aaa-ttlradacctcancelled%,%aaattlradacctpurged%,%aaa-ttlradacctreqretried%,%aaa-ttlradacctrspdropped%,%aaattlmgrpurgedrequests%,%diamauth-msg-mareq%,%diamauth-msg-maans%,%diamauth-msg-

marretry%,%diamauth-msg-maatimeout%,%diamauth-msg-maadropped%,%diamauth-msg-sareq%,

### Info: schema systemSch100 format

PPM,system,systemSch100,%epochtime%,%localdate%,%localtime%,%uptime%,%sess-bearerdur-24hrqci6%,%sess-bearerdur-over24hr-qci6%,%sess-bearerdur-2day-qci6%,%sess-bearerdur-4dayqci6%,%sess-bearerdur-5day-qci6%,%sess-bearerdur-5sec-qci7%,%sess-bearerdur-10sec-qci7%,%sessbearerdur-30sec-qci7%,%sess-bearerdur-1min-qci7%,%sess-bearerdur-2min-qci7%,%sess-bearerdur-5min-qci7%,%sess-bearerdur-15min-qci7%,%sess-bearerdur-30min-qci7%,%sess-bearerdur-1hrqci7%,%sess-bearerdur-4hr-qci7%,%sess-bearerdur-12hr-qci7%,%sess-bearerdur-24hr-qci7%,%sessbearerdur-over24hr-qci7%,%sess-bearerdur-2day-qci7%,%sess-bearerdur-4day-qci7%,%sess-bearerdur-5day-qci7%,

#### Info: sgs schema sgsSch1 format

PPM,sgs,sgsSch1,%epochtime%,%localdate%,%localtime%,%uptime%,%vpnname%,%vpnid%,%servname%,%servi d%,%pag-req-tx%,%pag-req-retx%,%pag-req-rx%,%pag-rej-tx%,%pag-rej-retx%,%pag-rej-rx%,%servicereq-tx%,%service-req-retx%,%service-req-rx%,%dl-ud-tx%,%dl-ud-retx%,%dl-ud-rx%,%ul-ud-tx%,%ulud-retx%,%ul-ud-rx%,%localupd-req-tx%,%localupd-req-retx%,

#### Info: sgs schema sgsSch2 format

PPM,sgs,sgsSch2,%epochtime%,%localdate%,%localtime%,%uptime%,%vpnname%,%vpnid%,%servname%,%servi d%,%localupd-req-rx%,%localupd-accept-tx%,%localupd-accept-retx%,%localupd-accept-rx%,%localupdrej-tx%,%localupd-rej-retx%,%localupd-rej-rx%,%tmsi-reloc-tx%,%tmsi-reloc-retx%,%tmsi-relocrx%,%alert-req-tx%,%alert-req-retx%,%alert-req-rx%,%alert-ack-tx%,%alert-ack-retx%,%alert-ackrx%,%alert-rej-tx%,%alert-rej-retx%,%alert-rej-rx%,%ue-actind-tx%,%ue-actind-retx%,

### Info: sgs schema sgsSch3 format

PPM,sgs,sgsSch3,%epochtime%,%localdate%,%localtime%,%uptime%,%vpnname%,%vpnid%,%servname%,%servi d%,%ue-actind-rx%,%eps-detind-tx%,%eps-detind-retx%,%eps-detind-rx%,%eps-detack-tx%,%eps-detackretx%,%eps-detack-rx%,%imsi-detind-tx%,%imsi-detind-retx%,%imsi-detind-rx%,%imsi-detacktx%,%imsi-detack-retx%,%imsi-detack-rx%,,,,,,,%mm-inforeq-tx%,%mm-inforeq-retx%,

Info: exit

[local]MME(config)# end

[local]MME#

[local]MME# show configuration bulkstats

config

bulkstats collection

bulkstats historical collection

bulkstats config schema /hd-raid/file2

bulkstats mode

file 1

 header format Version-20.0,%ipaddr%,%date%-%time%,%localdate%- %localtime%,%localtz%,%localtzoffset%,%localdate3%-%localtime3%,%swbuild%

footer format EndOfFile

 $\#$ erit

file 2

# header format Version-20.0,%ipaddr%,%date%-%time%,%localdate%- %localtime%,%localtz%,%localtzoffset%,%localdate3%-%localtime3%,%swbuild%

footer format EndOfFile

schema systemSch1 format

PPM,system,systemSch1,%epochtime%,%localdate%,%localtime%,%uptime%,%sess-ttlarrived%,%sessttlrejected%,%sess-ttlconnected%,%sess-ttlfailed%,%sess-ttldisconn%,%sess-ttlhandoff%,%sessttlrenewal%,%sess-ttlcallop%,%sess-ttlauthsucc%,%sess-ttlauthfail%,%sess-curaaaactive%,%sesscuraaadeleting%,%sess-curaaaacctpending%,%sess-curaaaacctitemsused%,%sesscuraaaacctitemsmax%,%sess-curaaabuffused%,%sess-curaaabuffmax%,%sess-ttlaaacancauth%,%sessttlaaaacctpurged%,%sess-ttlradacctpurged%,%sess-ttllcpup%,

### schema systemSch10 format

PPM,system,systemSch10,%epochtime%,%localdate%,%localtime%,%uptime%,%aaa-ttlpseudoauthreq%,%aaacurpseudoauthreq%,%aaa-ttlauthnulluser%,%aaa-ttlacctsucc%,%aaa-ttlacctpurged%,%aaattlacctcancelled%,%aaa-ttlacctkeepalivesuccess%,%aaa-ttlacctkeepalivetimeout%,%aaattlacctkeepalivepurged%,%aaa-ttlradacctreq%,%aaa-ttlradacctcancelled%,%aaattlradacctpurged%,%aaa-ttlradacctreqretried%,%aaa-ttlradacctrspdropped%,%aaattlmgrpurgedrequests%,%diamauth-msg-mareq%,%diamauth-msg-maans%,%diamauth-msgmarretry%,%diamauth-msg-maatimeout%,%diamauth-msg-maadropped%,%diamauth-msg-sareq%,

### schema systemSch100 format

PPM,system,systemSch100,%epochtime%,%localdate%,%localtime%,%uptime%,%sess-bearerdur-24hrqci6%,%sess-bearerdur-over24hr-qci6%,%sess-bearerdur-2day-qci6%,%sess-bearerdur-4dayqci6%,%sess-bearerdur-5day-qci6%,%sess-bearerdur-5sec-qci7%,%sess-bearerdur-10sec-qci7%,%sessbearerdur-30sec-qci7%,%sess-bearerdur-1min-qci7%,%sess-bearerdur-2min-qci7%,%sess-bearerdur-5min-qci7%,%sess-bearerdur-15min-qci7%,%sess-bearerdur-30min-qci7%,%sess-bearerdur-1hrqci7%,%sess-bearerdur-4hr-qci7%,%sess-bearerdur-12hr-qci7%,%sess-bearerdur-24hr-qci7%,%sessbearerdur-over24hr-qci7%,%sess-bearerdur-2day-qci7%,%sess-bearerdur-4day-qci7%,%sess-bearerdur-5day-qci7%,

 diameter-auth schema diameter-authSch1 format PPM,diameter-auth,diameterauthSch1,%epochtime%,%localdate%,%localtime%,%uptime%,%vpnid%,%vpnname%,%ipaddr%,%port%,%servert ype%,%group%,%der-req-id-sent%,%der-req-aka-chal-sent%,%der-req-retried%,%dea-chal-rcvd%,%deaacpt-rcvd%,%dea-timeout%,%dea-badauth%,%dea-malformed%,%dea-malformed-avp%,%dea-dropped%,%rarreq-rcvd%,%raa-ans-accpt-sent%,%aar-req-sent%,%str-req-sent%,%str-req-retried%,

 diameter-auth schema diameter-authSch2 format PPM,diameter-auth,diameterauthSch2,%epochtime%,%localdate%,%localtime%,%uptime%,%vpnid%,%vpnname%,%ipaddr%,%port%,%staans-accpt-rcvd%,%asr-req-rcvd%,%asa-rsp-accpt-sent%,%asa-rsp-rej-sent%,%req-sock-writeerr%,%rsp-sock-write-err%,%any-sock-read-err%,%rem-disconnect%,%loc-disconnect%,

 diameter-auth schema diameter-authSch3 format PPM,diameter-auth,diameterauthSch3,%epochtime%,%localdate%,%localtime%,%uptime%,%vpnid%,%vpnname%,%ipaddr%,%port%,%peer%,% diameter-auth-msg-multiround%,%diameter-auth-msg-success%,%diameter-auth-msg-errprotocol%,%diameter-auth-msg-err-transient%,%diameter-auth-msg-err-permanent%,%diameter-authmsg-err-other%,%aaa-req-received%,%aaa-req-timeouts%,%aaa-req-dropped%,

#### sgs schema sgsSch1 format

PPM,sgs,sgsSch1,%epochtime%,%localdate%,%localtime%,%uptime%,%vpnname%,%vpnid%,%servname%,%servi d%,%pag-req-tx%,%pag-req-retx%,%pag-req-rx%,%pag-rej-tx%,%pag-rej-retx%,%pag-rej-rx%,%servicereq-tx%,%service-req-retx%,%service-req-rx%,%dl-ud-tx%,%dl-ud-retx%,%dl-ud-rx%,%ul-ud-tx%,%ulud-retx%,%ul-ud-rx%,%localupd-req-tx%,%localupd-req-retx%,

## sgs schema sgsSch2 format

PPM,sgs,sgsSch2,%epochtime%,%localdate%,%localtime%,%uptime%,%vpnname%,%vpnid%,%servname%,%servi d%,%localupd-req-rx%,%localupd-accept-tx%,%localupd-accept-retx%,%localupd-accept-rx%,%localupdrej-tx%,%localupd-rej-retx%,%localupd-rej-rx%,%tmsi-reloc-tx%,%tmsi-reloc-retx%,%tmsi-relocrx%,%alert-req-tx%,%alert-req-retx%,%alert-req-rx%,%alert-ack-tx%,%alert-ack-retx%,%alert-ackrx%,%alert-rej-tx%,%alert-rej-retx%,%alert-rej-rx%,%ue-actind-tx%,%ue-actind-retx%,

#### sgs schema sgsSch3 format

PPM,sgs,sgsSch3,%epochtime%,%localdate%,%localtime%,%uptime%,%vpnname%,%vpnid%,%servname%,%servi

d%,%ue-actind-rx%,%eps-detind-tx%,%eps-detind-retx%,%eps-detind-rx%,%eps-detack-tx%,%eps-detackretx%,%eps-detack-rx%,%imsi-detind-tx%,%imsi-detind-retx%,%imsi-detind-rx%,%imsi-detacktx%,%imsi-detack-retx%,%imsi-detack-rx%,,,,,,,%mm-inforeq-tx%,%mm-inforeq-retx%,

#exit

#exit

end

## [local]MME#

[local]MME# configure

Scenario D. After that, it is not possible to add any new schemas. When you try to remove a current schema and add it back again, the schema gets deleted but you will not be able to add it back. However, the current schema was still present in the configuration file (configuration file present in the URL).

[local]MME(config)# bulkstats mode mode - Enters bulk statistics configuration mode, where you can define what statistics to collect [local]MME(config)# bulkstats mode [local]MME(config-bulkstats)# file 1 [local]MME(config-bulkstats-file-1)# mon-di-net schema mdn1 format PPM,%epochti me%,%localdate%,%localtime%, [local]MME(config-bulkstats-file-1)# exit [local]MME(config-bulkstats)# file 2 [local]MME(config-bulkstats-file-2)# mon-di-net schema mdn2 format PPM,%epochti me%, [local]MME(config-bulkstats-file-2)# end [local]MME# show bulkstats schemas Bulk Statistics Server Configuration: Server State: Enabled File Limit: 7500 KB Sample Interval: 15 minutes (0D 0H 15M) Transfer Interval: 480 minutes (0D 8H 0M) Receiver Mode: Secondary-on-failure Historical Data Collection: Enabled (15 samples stored)

Bulk Statistics Server Statistics: Records awaiting transmission: 0 Bytes awaiting transmission: 0 Total records collected: 0 Total bytes collected: 0 Total records transmitted: 0 Total bytes transmitted: 0 Total records discarded: 0 Total bytes discarded: 0 Last collection time required: 0 second(s) Last transfer time required: 0 second(s) No successful data transfers No attempted data transfers

### File 1

 Remote File Format: %date%-%time% File Header:  $Version-20.0$ , %ipaddr%, %date%-%time%, %localdate%-%localtime%,%localtz%,%localtzoffset%,%localdate3%-%localtime3%,%swbuild% File Footer: EndOfFile No bulkstats receivers File Statistics: Records awaiting transmission: 0 Bytes awaiting transmission: 0 Total records collected: 0 Total bytes collected: 0 Total records transmitted: 0 Total bytes transmitted: 0 Total records discarded: 0 Total bytes discarded: 0 Last transfer time required: 0 second(s)

No successful data transfers

```
 File 2
```
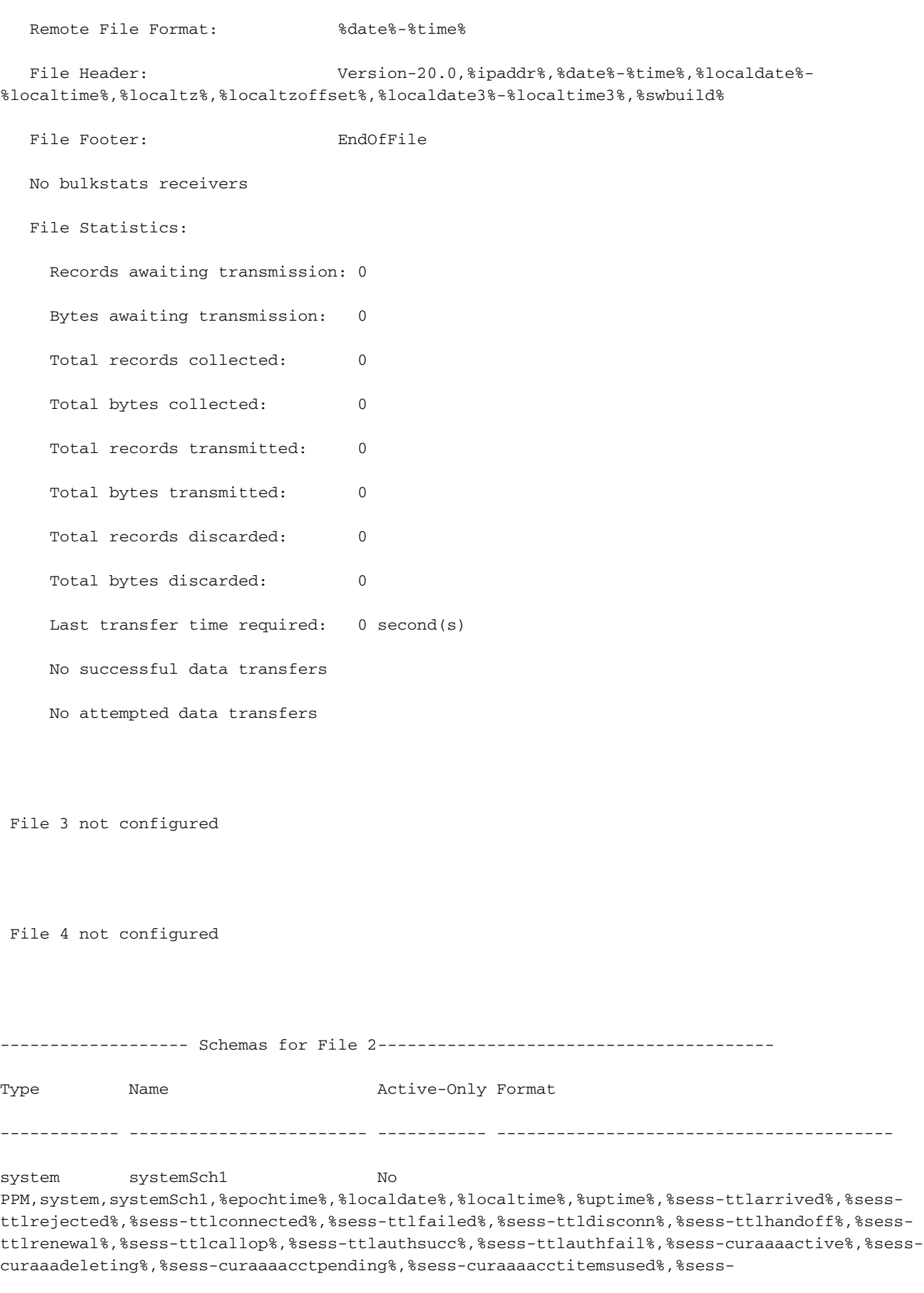

curaaaacctitemsmax%,%sess-curaaabuffused%,%sess-curaaabuffmax%,%sess-ttlaaacancauth%,%sessttlaaaacctpurged%,%sess-ttlradacctpurged%,%sess-ttllcpup%,

system systemSch10 No PPM,system,systemSch10,%epochtime%,%localdate%,%localtime%,%uptime%,%aaa-ttlpseudoauthreq%,%aaacurpseudoauthreq%,%aaa-ttlauthnulluser%,%aaa-ttlacctsucc%,%aaa-ttlacctpurged%,%aaattlacctcancelled%,%aaa-ttlacctkeepalivesuccess%,%aaa-ttlacctkeepalivetimeout%,%aaattlacctkeepalivepurged%,%aaa-ttlradacctreq%,%aaa-ttlradacctcancelled%,%aaattlradacctpurged%,%aaa-ttlradacctreqretried%,%aaa-ttlradacctrspdropped%,%aaattlmgrpurgedrequests%,%diamauth-msg-mareq%,%diamauth-msg-maans%,%diamauth-msgmarretry%,%diamauth-msg-maatimeout%,%diamauth-msg-maadropped%,%diamauth-msg-sareq%,

system systemSch100 No PPM,system,systemSch100,%epochtime%,%localdate%,%localtime%,%uptime%,%sess-bearerdur-24hrqci6%,%sess-bearerdur-over24hr-qci6%,%sess-bearerdur-2day-qci6%,%sess-bearerdur-4dayqci6%,%sess-bearerdur-5day-qci6%,%sess-bearerdur-5sec-qci7%,%sess-bearerdur-10sec-qci7%,%sessbearerdur-30sec-qci7%,%sess-bearerdur-1min-qci7%,%sess-bearerdur-2min-qci7%,%sess-bearerdur-5min-qci7%,%sess-bearerdur-15min-qci7%,%sess-bearerdur-30min-qci7%,%sess-bearerdur-1hrqci7%,%sess-bearerdur-4hr-qci7%,%sess-bearerdur-12hr-qci7%,%sess-bearerdur-24hr-qci7%,%sessbearerdur-over24hr-qci7%,%sess-bearerdur-2day-qci7%,%sess-bearerdur-4day-qci7%,%sess-bearerdur-5day-qci7%,

diameter-auth diameter-authSch1 No PPM, diameter-auth, diameterauthSch1,%epochtime%,%localdate%,%localtime%,%uptime%,%vpnid%,%vpnname%,%ipaddr%,%port%,%servert ype%,%group%,%der-req-id-sent%,%der-req-aka-chal-sent%,%der-req-retried%,%dea-chal-rcvd%,%deaacpt-rcvd%,%dea-timeout%,%dea-badauth%,%dea-malformed%,%dea-malformed-avp%,%dea-dropped%,%rarreq-rcvd%,%raa-ans-accpt-sent%,%aar-req-sent%,%str-req-sent%,%str-req-retried%,

diameter-auth diameter-authSch2 No PPM,diameter-auth,diameterauthSch2,%epochtime%,%localdate%,%localtime%,%uptime%,%vpnid%,%vpnname%,%ipaddr%,%port%,%staans-accpt-rcvd%,%asr-req-rcvd%,%asa-rsp-accpt-sent%,%asa-rsp-rej-sent%,%req-sock-writeerr%,%rsp-sock-write-err%,%any-sock-read-err%,%rem-disconnect%,%loc-disconnect%,

diameter-auth diameter-authSch3 No PPM,diameter-auth,diameterauthSch3,%epochtime%,%localdate%,%localtime%,%uptime%,%vpnid%,%vpnname%,%ipaddr%,%port%,%peer%,% diameter-auth-msg-multiround%,%diameter-auth-msg-success%,%diameter-auth-msg-errprotocol%,%diameter-auth-msg-err-transient%,%diameter-auth-msg-err-permanent%,%diameter-authmsg-err-other%,%aaa-req-received%,%aaa-req-timeouts%,%aaa-req-dropped%,

sgs sgsSch1 No PPM,sgs,sgsSch1,%epochtime%,%localdate%,%localtime%,%uptime%,%vpnname%,%vpnid%,%servname%,%servi d%,%pag-req-tx%,%pag-req-retx%,%pag-req-rx%,%pag-rej-tx%,%pag-rej-retx%,%pag-rej-rx%,%servicereq-tx%,%service-req-retx%,%service-req-rx%,%dl-ud-tx%,%dl-ud-retx%,%dl-ud-rx%,%ul-ud-tx%,%ulud-retx%,%ul-ud-rx%,%localupd-req-tx%,%localupd-req-retx%,

sgs sgsSch2 No PPM,sgs,sgsSch2,%epochtime%,%localdate%,%localtime%,%uptime%,%vpnname%,%vpnid%,%servname%,%servi d%,%localupd-req-rx%,%localupd-accept-tx%,%localupd-accept-retx%,%localupd-accept-rx%,%localupdrej-tx%,%localupd-rej-retx%,%localupd-rej-rx%,%tmsi-reloc-tx%,%tmsi-reloc-retx%,%tmsi-relocrx%,%alert-req-tx%,%alert-req-retx%,%alert-req-rx%,%alert-ack-tx%,%alert-ack-retx%,%alert-ackrx%,%alert-rej-tx%,%alert-rej-retx%,%alert-rej-rx%,%ue-actind-tx%,%ue-actind-retx%,

sgs sgsSch3 No PPM,sgs,sgsSch3,%epochtime%,%localdate%,%localtime%,%uptime%,%vpnname%,%vpnid%,%servname%,%servi d%,%ue-actind-rx%,%eps-detind-tx%,%eps-detind-retx%,%eps-detind-rx%,%eps-detack-tx%,%eps-detackretx%,%eps-detack-rx%,%imsi-detind-tx%,%imsi-detind-retx%,%imsi-detind-rx%,%imsi-detacktx%,%imsi-detack-retx%,%imsi-detack-rx%,,,,,,,%mm-inforeq-tx%,%mm-inforeq-retx%,

[local]MME# configure

[local]MME(config)# bulkstats mode

[local]MME(config-bulkstats)# file 2

# [local]MME(config-bulkstats-file-2)# no sgs

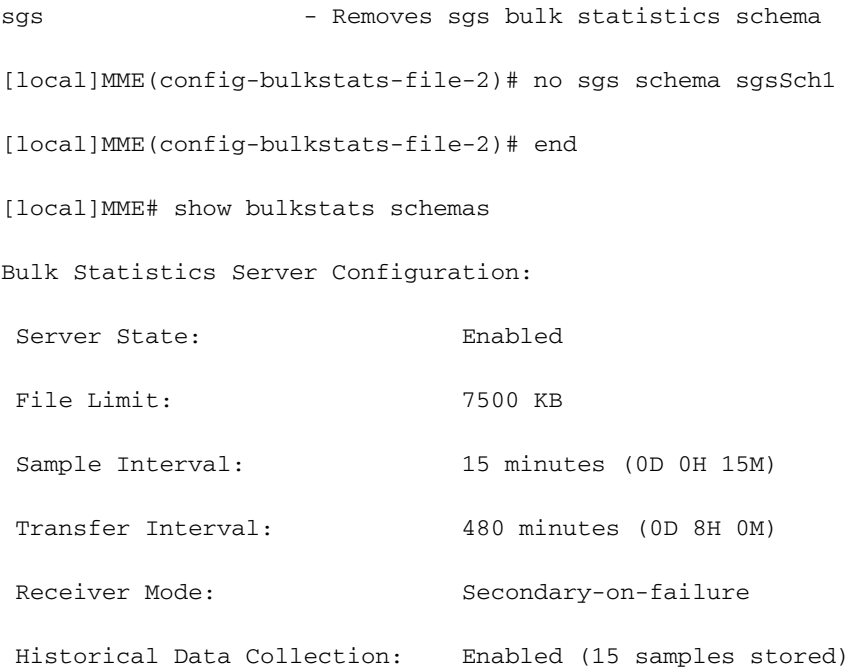

Bulk Statistics Server Statistics:

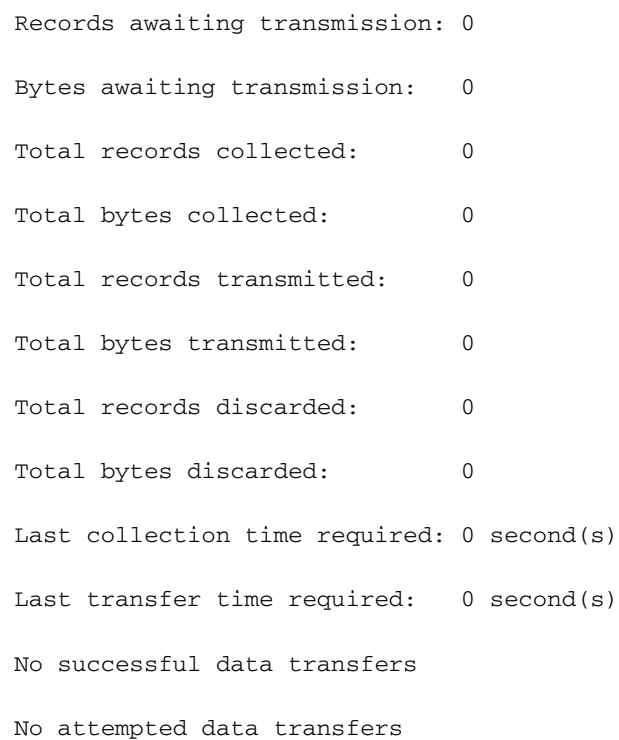

# File 1

Remote File Format: %date%-%time%

File Header:  $Version-20.0, %ipaddr%, %date% -%localdate% -$ %localtime%,%localtz%,%localtzoffset%,%localdate3%-%localtime3%,%swbuild%

File Footer: EndOfFile

No bulkstats receivers

# File Statistics: Records awaiting transmission: 0 Bytes awaiting transmission: 0 Total records collected: 0 Total bytes collected: 0 Total records transmitted: 0 Total bytes transmitted: 0 Total records discarded: 0 Total bytes discarded: 0 Last transfer time required: 0 second(s) No successful data transfers No attempted data transfers

# File 2

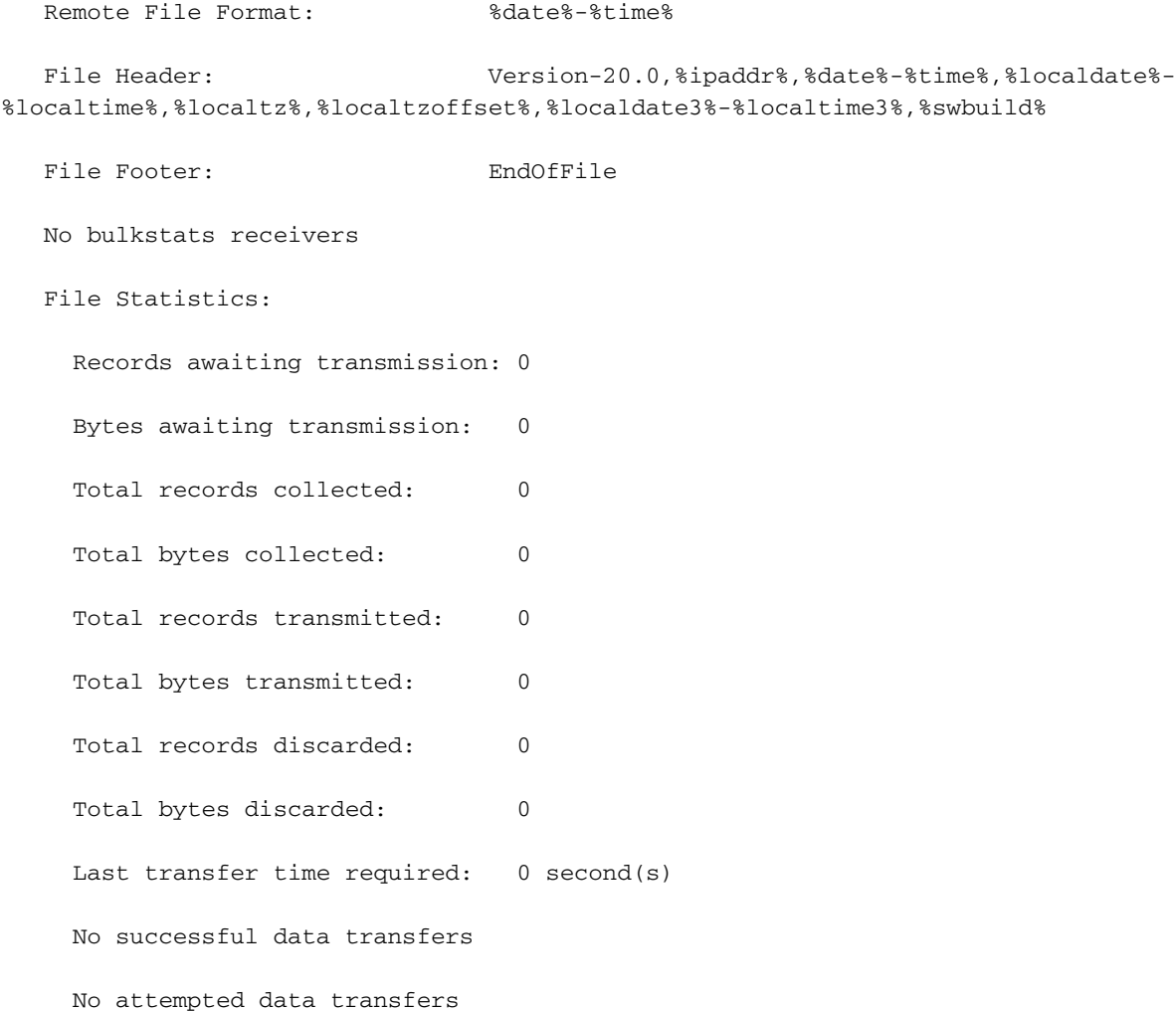

File 3 not configured

File 4 not configured

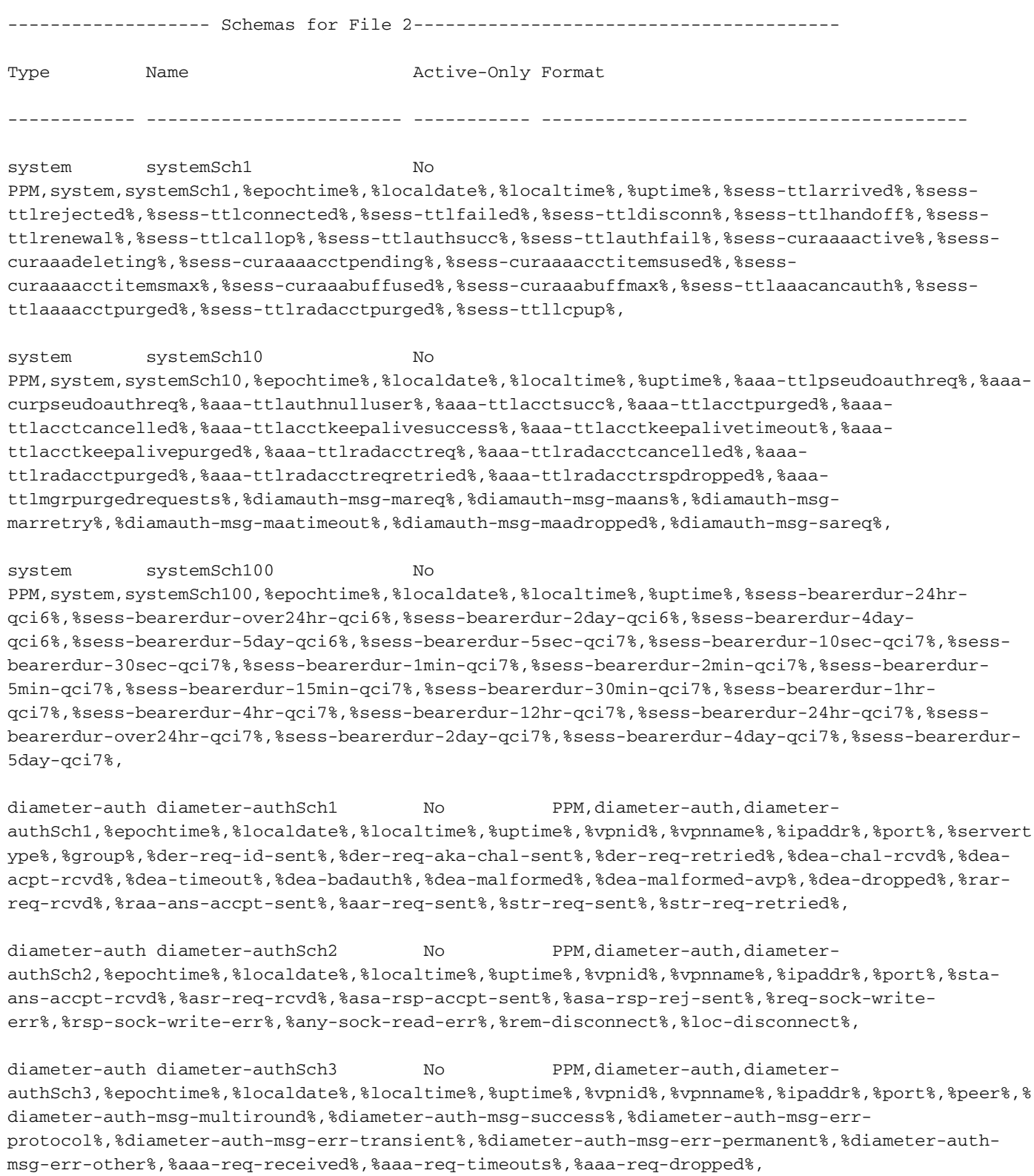

sgs sgsSch2 No PPM,sgs,sgsSch2,%epochtime%,%localdate%,%localtime%,%uptime%,%vpnname%,%vpnid%,%servname%,%servi d%,%localupd-req-rx%,%localupd-accept-tx%,%localupd-accept-retx%,%localupd-accept-rx%,%localupdrej-tx%,%localupd-rej-retx%,%localupd-rej-rx%,%tmsi-reloc-tx%,%tmsi-reloc-retx%,%tmsi-relocrx%,%alert-req-tx%,%alert-req-retx%,%alert-req-rx%,%alert-ack-tx%,%alert-ack-retx%,%alert-ackrx%,%alert-rej-tx%,%alert-rej-retx%,%alert-rej-rx%,%ue-actind-tx%,%ue-actind-retx%,

sgs sgsSch3 No PPM,sgs,sgsSch3,%epochtime%,%localdate%,%localtime%,%uptime%,%vpnname%,%vpnid%,%servname%,%servi d%,%ue-actind-rx%,%eps-detind-tx%,%eps-detind-retx%,%eps-detind-rx%,%eps-detack-tx%,%eps-detackretx%,%eps-detack-rx%,%imsi-detind-tx%,%imsi-detind-retx%,%imsi-detind-rx%,%imsi-detacktx%,%imsi-detack-retx%,%imsi-detack-rx%,,,,,,,%mm-inforeq-tx%,%mm-inforeq-retx%,

[local]MME# configure

[local]MME(config)# bulkstats mode

[local]MME(config-bulkstats)# file 2

[local]MME(config-bulkstats-file-2)# sgs schema sgsSch1 format PPM,sgs,sgsSch1,

%epochtime%,%localdate%,%localtime%,%uptime%,%vpnname%,%vpnid%,%servname%,%serv

id%,%pag-req-tx%,%pag-req-retx%,%pag-req-rx%,%pag-rej-tx%,%pag-rej-retx%,%pag-r

ej-rx%,%service-req-tx%,%service-req-retx%,%service-req-rx%,%dl-ud-tx%,%dl-ud-r

etx%,%dl-ud-rx%,%ul-ud-tx%,%ul-ud-retx%,%ul-ud-rx%,%localupd-req-tx%,%localupd-

req-retx%,

[local]MME(config-bulkstats-file-2)# end

[local]MME# show bulkstats schemas

Bulk Statistics Server Configuration:

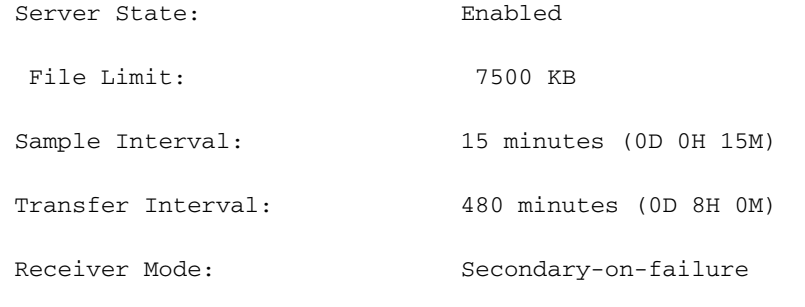

Historical Data Collection: Enabled (15 samples stored)

Bulk Statistics Server Statistics:

Records awaiting transmission: 0

Bytes awaiting transmission: 0

Total records collected: 0

Total bytes collected: 0

Total records transmitted: 0

 Total bytes transmitted: 0 Total records discarded: 0 Total bytes discarded: 0 Last collection time required: 0 second(s) Last transfer time required: 0 second(s) No successful data transfers No attempted data transfers

## File 1

 Remote File Format: %date%-%time% File Header:  $Version-20.0, %ipaddr%, %date%-%limc%%phmc%$ %localtime%,%localtz%,%localtzoffset%,%localdate3%-%localtime3%,%swbuild% File Footer: EndOfFile No bulkstats receivers File Statistics: Records awaiting transmission: 0 Bytes awaiting transmission: 0 Total records collected: 0 Total bytes collected: 0 Total records transmitted: 0 Total bytes transmitted: 0 Total records discarded: 0 Total bytes discarded: 0 Last transfer time required: 0 second(s) No successful data transfers No attempted data transfers

# File 2

Remote File Format: %date%-%time%

 File Header: Version-20.0,%ipaddr%,%date%-%time%,%localdate%- %localtime%,%localtz%,%localtzoffset%,%localdate3%-%localtime3%,%swbuild%

File Footer: EndOfFile

No bulkstats receivers

### File Statistics:

 Records awaiting transmission: 0 Bytes awaiting transmission: 0 Total records collected: 0 Total bytes collected: 0 Total records transmitted: 0 Total bytes transmitted: 0 Total records discarded: 0 Total bytes discarded: 0 Last transfer time required: 0 second(s) No successful data transfers No attempted data transfers

File 3 not configured

File 4 not configured

------------------- Schemas for File 2---------------------------------------- Type Name Name Active-Only Format ------------ ------------------------ ----------- --------------------------------------- system systemSch1 No PPM,system,systemSch1,%epochtime%,%localdate%,%localtime%,%uptime%,%sess-ttlarrived%,%sessttlrejected%,%sess-ttlconnected%,%sess-ttlfailed%,%sess-ttldisconn%,%sess-ttlhandoff%,%sessttlrenewal%,%sess-ttlcallop%,%sess-ttlauthsucc%,%sess-ttlauthfail%,%sess-curaaaactive%,%sesscuraaadeleting%,%sess-curaaaacctpending%,%sess-curaaaacctitemsused%,%sesscuraaaacctitemsmax%,%sess-curaaabuffused%,%sess-curaaabuffmax%,%sess-ttlaaacancauth%,%sessttlaaaacctpurged%,%sess-ttlradacctpurged%,%sess-ttllcpup%, system systemSch10 No PPM,system,systemSch10,%epochtime%,%localdate%,%localtime%,%uptime%,%aaa-ttlpseudoauthreq%,%aaacurpseudoauthreq%,%aaa-ttlauthnulluser%,%aaa-ttlacctsucc%,%aaa-ttlacctpurged%,%aaattlacctcancelled%,%aaa-ttlacctkeepalivesuccess%,%aaa-ttlacctkeepalivetimeout%,%aaattlacctkeepalivepurged%,%aaa-ttlradacctreq%,%aaa-ttlradacctcancelled%,%aaattlradacctpurged%,%aaa-ttlradacctreqretried%,%aaa-ttlradacctrspdropped%,%aaattlmgrpurgedrequests%,%diamauth-msg-mareq%,%diamauth-msg-maans%,%diamauth-msgmarretry%,%diamauth-msg-maatimeout%,%diamauth-msg-maadropped%,%diamauth-msg-sareq%,

system systemSch100 No PPM,system,systemSch100,%epochtime%,%localdate%,%localtime%,%uptime%,%sess-bearerdur-24hrqci6%,%sess-bearerdur-over24hr-qci6%,%sess-bearerdur-2day-qci6%,%sess-bearerdur-4dayqci6%,%sess-bearerdur-5day-qci6%,%sess-bearerdur-5sec-qci7%,%sess-bearerdur-10sec-qci7%,%sessbearerdur-30sec-qci7%,%sess-bearerdur-1min-qci7%,%sess-bearerdur-2min-qci7%,%sess-bearerdur-5min-qci7%,%sess-bearerdur-15min-qci7%,%sess-bearerdur-30min-qci7%,%sess-bearerdur-1hrqci7%,%sess-bearerdur-4hr-qci7%,%sess-bearerdur-12hr-qci7%,%sess-bearerdur-24hr-qci7%,%sessbearerdur-over24hr-qci7%,%sess-bearerdur-2day-qci7%,%sess-bearerdur-4day-qci7%,%sess-bearerdur-5day-qci7%,

diameter-auth diameter-authSch1 No PPM, diameter-auth, diameterauthSch1,%epochtime%,%localdate%,%localtime%,%uptime%,%vpnid%,%vpnname%,%ipaddr%,%port%,%servert ype%,%group%,%der-req-id-sent%,%der-req-aka-chal-sent%,%der-req-retried%,%dea-chal-rcvd%,%deaacpt-rcvd%,%dea-timeout%,%dea-badauth%,%dea-malformed%,%dea-malformed-avp%,%dea-dropped%,%rarreq-rcvd%,%raa-ans-accpt-sent%,%aar-req-sent%,%str-req-sent%,%str-req-retried%,

diameter-auth diameter-authSch2 No PPM,diameter-auth,diameterauthSch2,%epochtime%,%localdate%,%localtime%,%uptime%,%vpnid%,%vpnname%,%ipaddr%,%port%,%staans-accpt-rcvd%,%asr-req-rcvd%,%asa-rsp-accpt-sent%,%asa-rsp-rej-sent%,%req-sock-writeerr%,%rsp-sock-write-err%,%any-sock-read-err%,%rem-disconnect%,%loc-disconnect%,

diameter-auth diameter-authSch3 No PPM,diameter-auth,diameterauthSch3,%epochtime%,%localdate%,%localtime%,%uptime%,%vpnid%,%vpnname%,%ipaddr%,%port%,%peer%,% diameter-auth-msg-multiround%,%diameter-auth-msg-success%,%diameter-auth-msg-errprotocol%,%diameter-auth-msg-err-transient%,%diameter-auth-msg-err-permanent%,%diameter-authmsg-err-other%,%aaa-req-received%,%aaa-req-timeouts%,%aaa-req-dropped%,

sgs sgsSch2 No PPM,sgs,sgsSch2,%epochtime%,%localdate%,%localtime%,%uptime%,%vpnname%,%vpnid%,%servname%,%servi d%,%localupd-req-rx%,%localupd-accept-tx%,%localupd-accept-retx%,%localupd-accept-rx%,%localupdrej-tx%,%localupd-rej-retx%,%localupd-rej-rx%,%tmsi-reloc-tx%,%tmsi-reloc-retx%,%tmsi-relocrx%,%alert-req-tx%,%alert-req-retx%,%alert-req-rx%,%alert-ack-tx%,%alert-ack-retx%,%alert-ackrx%,%alert-rej-tx%,%alert-rej-retx%,%alert-rej-rx%,%ue-actind-tx%,%ue-actind-retx%,

sgs sgsSch3 No PPM,sgs,sgsSch3,%epochtime%,%localdate%,%localtime%,%uptime%,%vpnname%,%vpnid%,%servname%,%servi d%,%ue-actind-rx%,%eps-detind-tx%,%eps-detind-retx%,%eps-detind-rx%,%eps-detack-tx%,%eps-detackretx%,%eps-detack-rx%,%imsi-detind-tx%,%imsi-detind-retx%,%imsi-detind-rx%,%imsi-detacktx%,%imsi-detack-retx%,%imsi-detack-rx%,,,,,,,%mm-inforeq-tx%,%mm-inforeq-retx%,

# [local]MME#

Scenario E. So the outcome is whenever you use the optional keyword **schema**, you cannot add any new schemas. You can delete any current schemas (from the node) but can't add them back. However, the current schemas present in the configuration file (which is present in the <url>, does not get affected by the changes done in the node).

# **Solution**

1. The cli **bulkstat config schema <url>** is used, due to which they faced this issue.

2. It is an expected result per design, which you get if optional keyword **schema** is used.

3. There are three solutions for this case, which are:

A.To remove the cli **bulkstat config schema <url>** and control the schemas addition/deletion via manual cli/command prompt.

B. To use the optional keyword **supplement** in the bulkstat config cli. With the cli **bulkstat config supplement <url>** you can add the schemas present in the config file to the current node's schemas. You can add/delete new schemas and current schemas can also be deleted/added back via the CLI command prompt.

C. To add/delete the required schemas directly in the config file and then reload the configurations

with the config file (first remove the cli by **no bulkstat config**, add the schemas in the config file and then add it back by **bulkstats config schema <url>**). To add the schemas in the config file, you can either do it with the vi editor or by SFTP the file

With the vi editor:

[local]MME-01# cli test-commands password <pswd> Warning: Test commands enables internal testing and debugging commands USE OF THIS MODE MAY CAUSE SIGNIFICANT SERVICE INTERRUPTION [local]MME-01# debug shell Last log in: Wed Dec 22 15:05:12 +0530 2021 on pts/3 from 10.227.224.108. MME-01:card1-cpu0# ls -lrtha total 16 -r--r--r-- 1 root root 952 Dec 15 23:30 .rhosts -r--r--r-- 1 root root 1.7K Dec 15 23:30 .gdbinit drwx------ 2 root root 100 Dec 15 23:30 .ssh drwxr-xr-x 24 root root 500 Dec 15 23:30 .. -rw------- 1 root root 118 Dec 21 14:48 .bash\_history -rw-r--r-- 1 root root 1 Dec 22 15:05 file drwxr-xr-x 3 root root 140 Dec 22 15:05 .

MME-01:card1-cpu0# vi file

SFTP the config file from the <url> to your local drive, edit it and SFTP it back to the <url>.